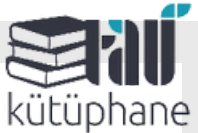

## CEP KÜTÜPHANEM MOBİL UYGULAMASI

Kütüphane ve Dokümantasyon Daire Başkanlığı ve YORDAM işbirliği ile kütüphaneyle ilgili işlemlerin mobil cihazlardan yapılmasını sağlayan "CEP KÜTÜPHANEM" uygulaması kullanıcılarımızın hizmetine sunulmaktadır.

·"Cep Kütüphanem" uygulamasını AppStore ve Google Play üzerinden ücretsiz olarak telefon ya da tabletinize indirebilirsiniz.

·Uygulamanın ikonu görseldeki gibidir.

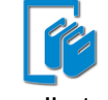

·Uygulamayı indirip açtıktan sonra menü tuşuna basarak "Oturum Aç" sekmesine tıklayınız.

·"Kütüphanenizi Seçin..." kısmına Türk-Alman Üniversitesi Kütüphanesi'ni seçiniz.

·Üye Kodu kısmına öğrenci no -personel sicil numarası; şifre kısmına kütüphane şifrenizi yazınız.

Eğer şifrenizi unuttuysanız yine kütüphanenizi seçip üye kodunuzu giriniz ve şifremi unuttum kısmına tıklayınız. Cep telefonunuza yeni şifre bildirimi gelecektir.

## "**Cep Kütüphanem" uygulaması ile ;**

·Kütüphanemizdeki eserleri tarayabilir,

·Üzerinizdeki kitapları görebilir,

·Ödünç aldığınız kitapların süresini son 3 gün kala uzatabilir,

·Ödünç durumunda kitapların "Ayırttıklarım" kısmından ayırtma yapabilir,

·Oda rezervasyonlarını kontrol edebilir,

·"Okuma listeme ekle" işlemi ile kitap listenizi oluşturabilir,

·Kitap gecikme cezanızı görebilirsiniz.

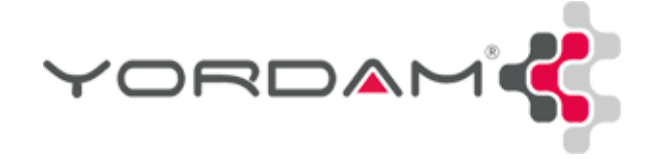

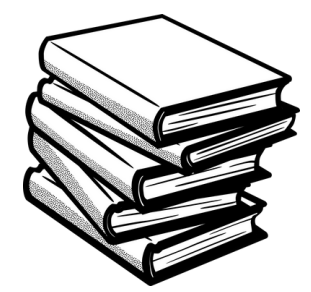